## **Brukerguide for Mi Home App (1)**

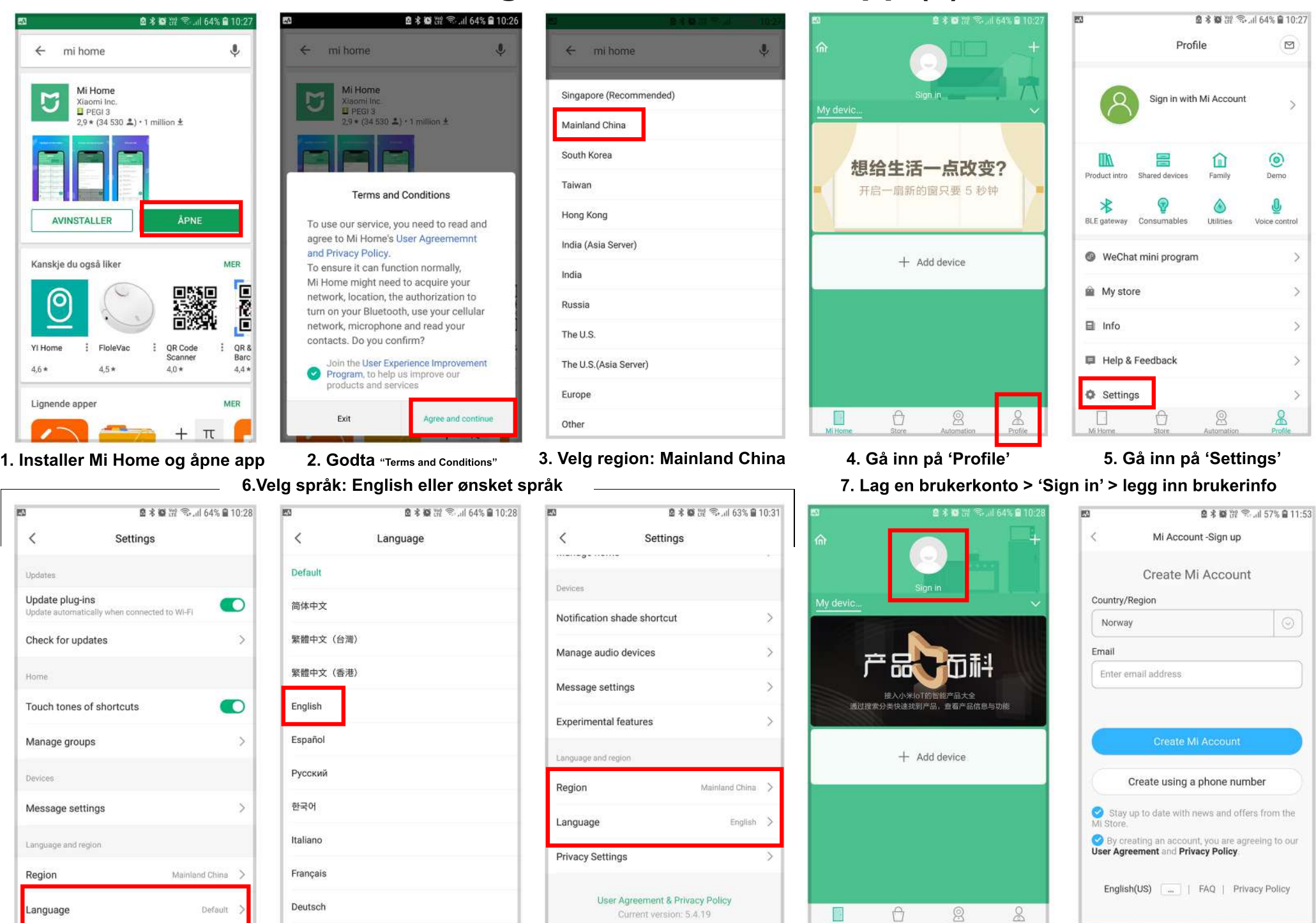

Current version: 5.4.19

## **Brukerguide for Mi Home App (2)**

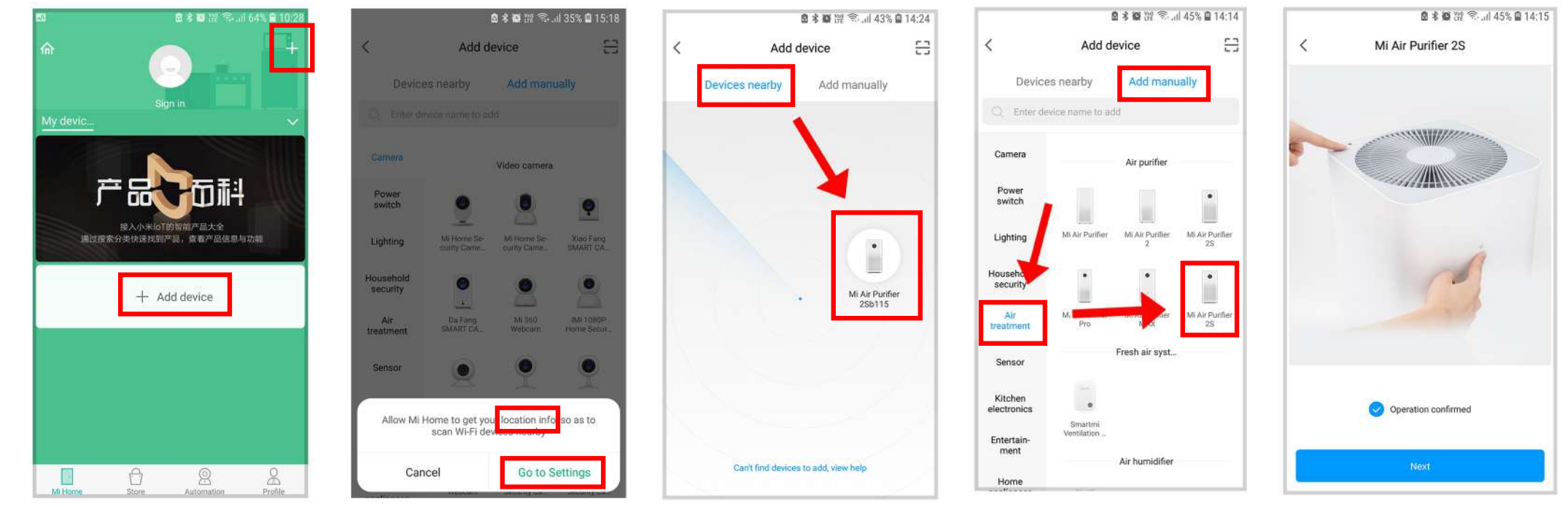

**8.Velg+Adddeviceforåleggetilenheten9.Godtaatapp'enkanselokasjonendin**

## 12. Velg nettverket enheten skal kobles til

**13.Venttilenhetenerferdiglagttilogduskalkunnebegynneåbrukeapp'en**

**10.Velgåsøkeoppenhetenellerleggdentilmanuelt 11.Følginstruksjoneneiapp'en**

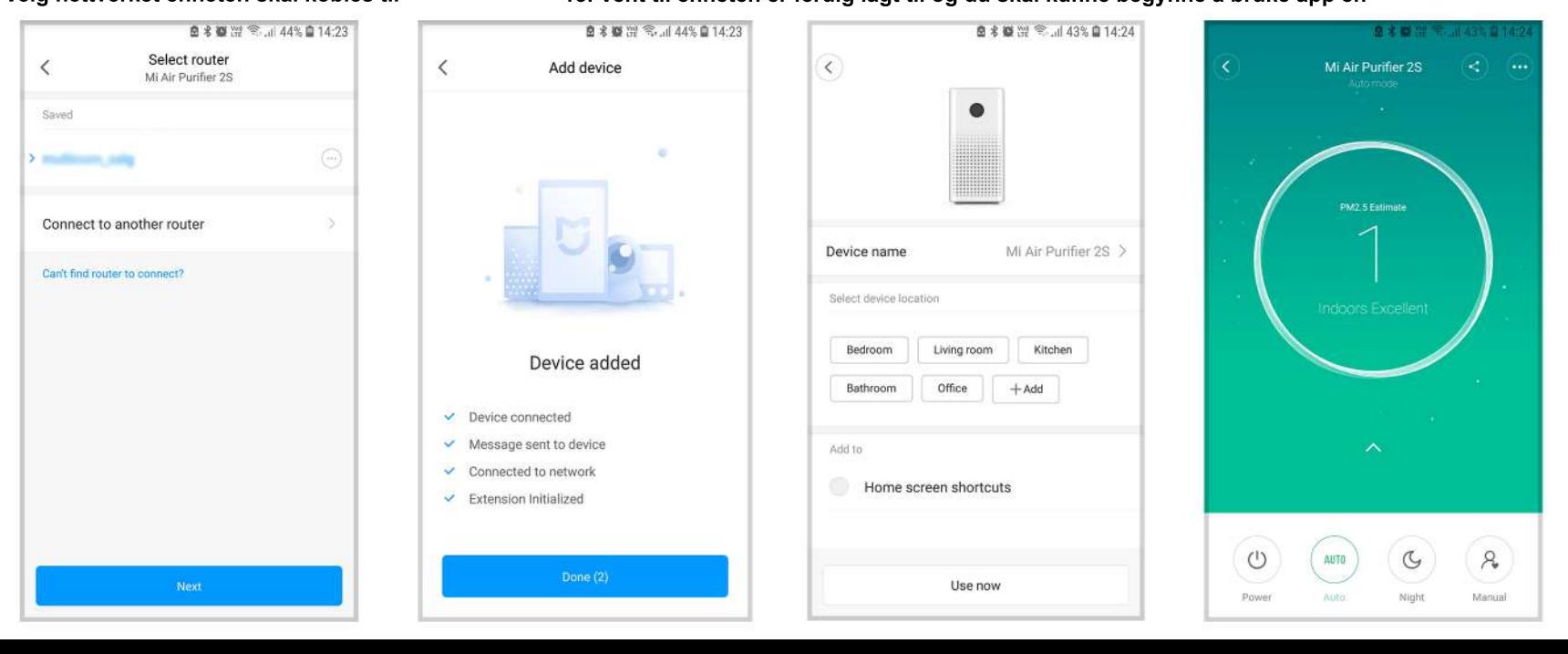

**NB!Om myefremdelesstårpå kinesiskellerduikkekanse** enheten, prøv å logg ut av app'en og inn igjen.